# Old Company Name in Catalogs and Other Documents

On April 1<sup>st</sup>, 2010, NEC Electronics Corporation merged with Renesas Technology Corporation, and Renesas Electronics Corporation took over all the business of both companies. Therefore, although the old company name remains in this document, it is a valid Renesas Electronics document. We appreciate your understanding.

Renesas Electronics website: http://www.renesas.com

April 1st, 2010 Renesas Electronics Corporation

Issued by: Renesas Electronics Corporation (http://www.renesas.com)

Send any inquiries to http://www.renesas.com/inquiry.

#### **Notice**

- 1. All information included in this document is current as of the date this document is issued. Such information, however, is subject to change without any prior notice. Before purchasing or using any Renesas Electronics products listed herein, please confirm the latest product information with a Renesas Electronics sales office. Also, please pay regular and careful attention to additional and different information to be disclosed by Renesas Electronics such as that disclosed through our website.
- 2. Renesas Electronics does not assume any liability for infringement of patents, copyrights, or other intellectual property rights of third parties by or arising from the use of Renesas Electronics products or technical information described in this document. No license, express, implied or otherwise, is granted hereby under any patents, copyrights or other intellectual property rights of Renesas Electronics or others.
- 3. You should not alter, modify, copy, or otherwise misappropriate any Renesas Electronics product, whether in whole or in part.
- 4. Descriptions of circuits, software and other related information in this document are provided only to illustrate the operation of semiconductor products and application examples. You are fully responsible for the incorporation of these circuits, software, and information in the design of your equipment. Renesas Electronics assumes no responsibility for any losses incurred by you or third parties arising from the use of these circuits, software, or information.
- 5. When exporting the products or technology described in this document, you should comply with the applicable export control laws and regulations and follow the procedures required by such laws and regulations. You should not use Renesas Electronics products or the technology described in this document for any purpose relating to military applications or use by the military, including but not limited to the development of weapons of mass destruction. Renesas Electronics products and technology may not be used for or incorporated into any products or systems whose manufacture, use, or sale is prohibited under any applicable domestic or foreign laws or regulations.
- 6. Renesas Electronics has used reasonable care in preparing the information included in this document, but Renesas Electronics does not warrant that such information is error free. Renesas Electronics assumes no liability whatsoever for any damages incurred by you resulting from errors in or omissions from the information included herein.
- 7. Renesas Electronics products are classified according to the following three quality grades: "Standard", "High Quality", and "Specific". The recommended applications for each Renesas Electronics product depends on the product's quality grade, as indicated below. You must check the quality grade of each Renesas Electronics product before using it in a particular application. You may not use any Renesas Electronics product for any application categorized as "Specific" without the prior written consent of Renesas Electronics. Further, you may not use any Renesas Electronics product for any application for which it is not intended without the prior written consent of Renesas Electronics. Renesas Electronics shall not be in any way liable for any damages or losses incurred by you or third parties arising from the use of any Renesas Electronics product for an application categorized as "Specific" or for which the product is not intended where you have failed to obtain the prior written consent of Renesas Electronics. The quality grade of each Renesas Electronics product is "Standard" unless otherwise expressly specified in a Renesas Electronics data sheets or data books, etc.
	- "Standard": Computers; office equipment; communications equipment; test and measurement equipment; audio and visual equipment; home electronic appliances; machine tools; personal electronic equipment; and industrial robots.
	- "High Quality": Transportation equipment (automobiles, trains, ships, etc.); traffic control systems; anti-disaster systems; anticrime systems; safety equipment; and medical equipment not specifically designed for life support.
	- "Specific": Aircraft; aerospace equipment; submersible repeaters; nuclear reactor control systems; medical equipment or systems for life support (e.g. artificial life support devices or systems), surgical implantations, or healthcare intervention (e.g. excision, etc.), and any other applications or purposes that pose a direct threat to human life.
- 8. You should use the Renesas Electronics products described in this document within the range specified by Renesas Electronics, especially with respect to the maximum rating, operating supply voltage range, movement power voltage range, heat radiation characteristics, installation and other product characteristics. Renesas Electronics shall have no liability for malfunctions or damages arising out of the use of Renesas Electronics products beyond such specified ranges.
- 9. Although Renesas Electronics endeavors to improve the quality and reliability of its products, semiconductor products have specific characteristics such as the occurrence of failure at a certain rate and malfunctions under certain use conditions. Further, Renesas Electronics products are not subject to radiation resistance design. Please be sure to implement safety measures to guard them against the possibility of physical injury, and injury or damage caused by fire in the event of the failure of a Renesas Electronics product, such as safety design for hardware and software including but not limited to redundancy, fire control and malfunction prevention, appropriate treatment for aging degradation or any other appropriate measures. Because the evaluation of microcomputer software alone is very difficult, please evaluate the safety of the final products or system manufactured by you.
- 10. Please contact a Renesas Electronics sales office for details as to environmental matters such as the environmental compatibility of each Renesas Electronics product. Please use Renesas Electronics products in compliance with all applicable laws and regulations that regulate the inclusion or use of controlled substances, including without limitation, the EU RoHS Directive. Renesas Electronics assumes no liability for damages or losses occurring as a result of your noncompliance with applicable laws and regulations.
- 11. This document may not be reproduced or duplicated, in any form, in whole or in part, without prior written consent of Renesas Electronics.
- 12. Please contact a Renesas Electronics sales office if you have any questions regarding the information contained in this document or Renesas Electronics products, or if you have any other inquiries.
- (Note 1) "Renesas Electronics" as used in this document means Renesas Electronics Corporation and also includes its majorityowned subsidiaries.
- (Note 2) "Renesas Electronics product(s)" means any product developed or manufactured by or for Renesas Electronics.

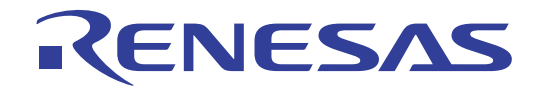

# M16C Flash Starter

User's Manual RENESAS MICROCOMPUTER M16C FAMILY / R8C FAMILY / 740 FAMILY

<span id="page-2-0"></span>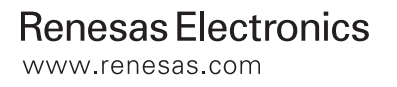

Rev.3.50 2009.04

#### Notes regarding these materials

- 1. This document is provided for reference purposes only so that Renesas customers may select the appropriate Renesas products for their use. Renesas neither makes warranties or representations with respect to the accuracy or completeness of the information contained in this document nor grants any license to any intellectual property rights or any other rights of Renesas or any third party with respect to the information in this document.
- 2. Renesas shall have no liability for damages or infringement of any intellectual property or other rights arising out of the use of any information in this document, including, but not limited to, product data, diagrams, charts, programs, algorithms, and application circuit examples.
- 3. You should not use the products or the technology described in this document for the purpose of military applications such as the development of weapons of mass destruction or for the purpose of any other military use. When exporting the products or technology described herein, you should follow the applicable export control laws and regulations, and procedures required by such laws and regulations.
- 4. All information included in this document such as product data, diagrams, charts, programs, algorithms, and application circuit examples, is current as of the date this document is issued. Such information, however, is subject to change without any prior notice. Before purchasing or using any Renesas products listed in this document, please confirm the latest product information with a Renesas sales office. Also, please pay regular and careful attention to additional and different information to be disclosed by Renesas such as that disclosed through our website. (http://www.renesas.com )
- 5. Renesas has used reasonable care in compiling the information included in this document, but Renesas assumes no liability whatsoever for any damages incurred as a result of errors or omissions in the information included in this document.
- 6. When using or otherwise relying on the information in this document, you should evaluate the information in light of the total system before deciding about the applicability of such information to the intended application. Renesas makes no representations, warranties or guaranties regarding the suitability of its products for any particular application and specifically disclaims any liability arising out of the application and use of the information in this document or Renesas products.
- 7. With the exception of products specified by Renesas as suitable for automobile applications, Renesas products are not designed, manufactured or tested for applications or otherwise in systems the failure or malfunction of which may cause a direct threat to human life or create a risk of human injury or which require especially high quality and reliability such as safety systems, or equipment or systems for transportation and traffic, healthcare, combustion control, aerospace and aeronautics, nuclear power, or undersea communication transmission. If you are considering the use of our products for such purposes, please contact a Renesas sales office beforehand. Renesas shall have no liability for damages arising out of the uses set forth above.
- 8. Notwithstanding the preceding paragraph, you should not use Renesas products for the purposes listed below: (1) artificial life support devices or systems
	- (2) surgical implantations
	- (3) healthcare intervention (e.g., excision, administration of medication, etc.)
	- (4) any other purposes that pose a direct threat to human life

 Renesas shall have no liability for damages arising out of the uses set forth in the above and purchasers who elect to use Renesas products in any of the foregoing applications shall indemnify and hold harmless Renesas Technology Corp., its affiliated companies and their officers, directors, and employees against any and all damages arising out of such applications.

- 9. You should use the products described herein within the range specified by Renesas, especially with respect to the maximum rating, operating supply voltage range, movement power voltage range, heat radiation characteristics, installation and other product characteristics. Renesas shall have no liability for malfunctions or damages arising out of the use of Renesas products beyond such specified ranges.
- 10. Although Renesas endeavors to improve the quality and reliability of its products, IC products have specific characteristics such as the occurrence of failure at a certain rate and malfunctions under certain use conditions. Please be sure to implement safety measures to guard against the possibility of physical injury, and injury or damage caused by fire in the event of the failure of a Renesas product, such as safety design for hardware and software including but not limited to redundancy, fire control and malfunction prevention, appropriate treatment for aging degradation or any other applicable measures. Among others, since the evaluation of microcomputer software alone is very difficult, please evaluate the safety of the final products or system manufactured by you.
- 11. In case Renesas products listed in this document are detached from the products to which the Renesas products are attached or affixed, the risk of accident such as swallowing by infants and small children is very high. You should implement safety measures so that Renesas products may not be easily detached from your products. Renesas shall have no liability for damages arising out of such detachment.
- 12. This document may not be reproduced or duplicated, in any form, in whole or in part, without prior written approval from Renesas.
- 13. Please contact a Renesas sales office if you have any questions regarding the information contained in this document, Renesas semiconductor products, or if you have any other inquiries.

# **Table of Contents**

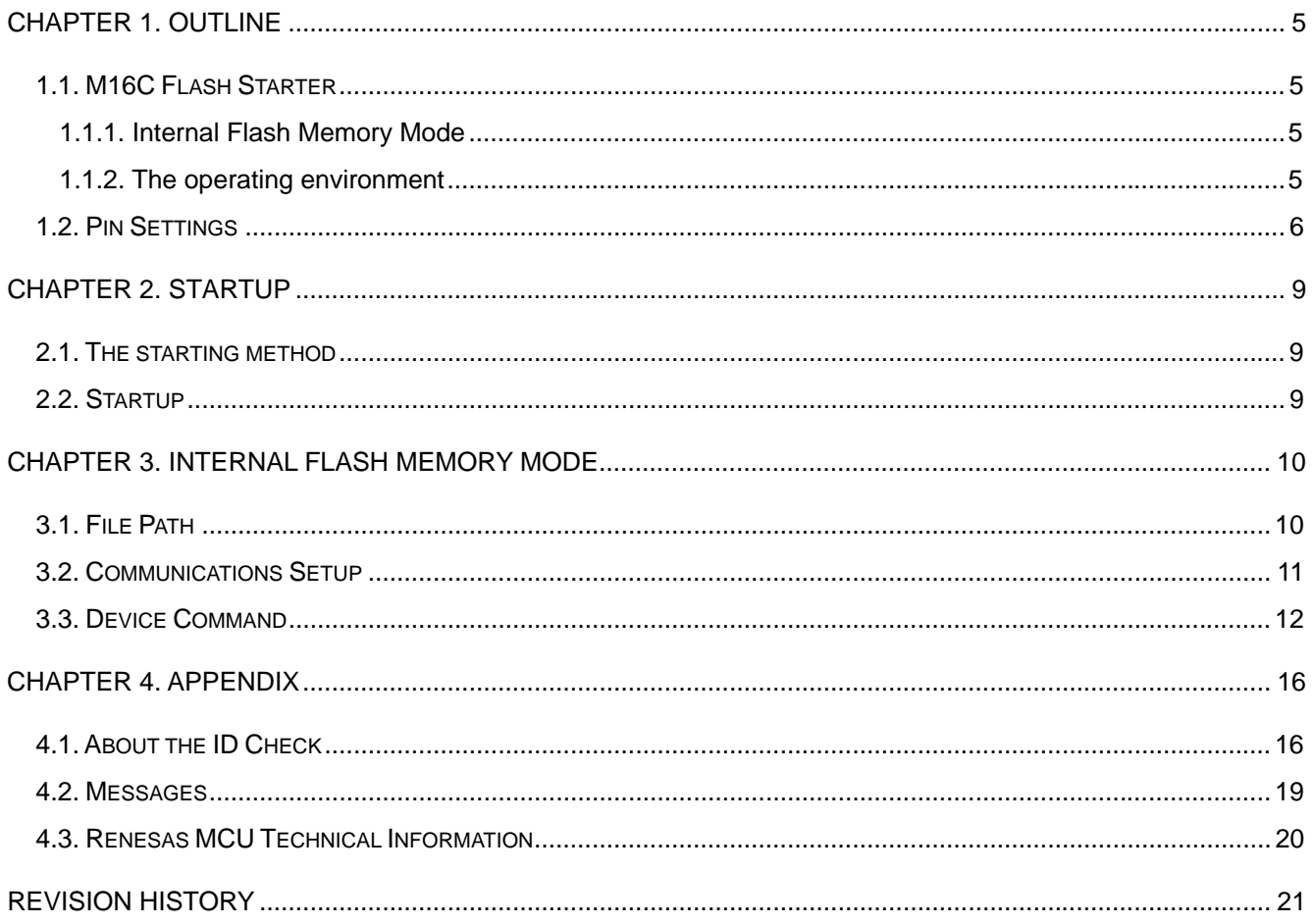

Microsoft, MS, and MS-DOS are registered trademarks of Microsoft Corporation of the U.S.

Windows(R) Vista, Windows(R) XP, Window(R) 2000 Professional, Windows(R) Millennium Edition, Windows(R) 98 Second Edition, Windows(R) 98, Windows(R) 95 are registered trademarks of Microsoft Corporation of the U.S.

IBM and PC/AT are registered trademarks of International Business Machines Corporation of the U.S.

Pentium is a trademark of Intel Corporation of the U.S.

Adobe and Acrobat are registered trademarks of Adobe Systems Incorporated.

# **Preface**

Thank you for purchasing Renesas's Flash Starter.

This manual describes how to use the hardware and software products included with Flash Starter.

To other tools, look other tools's manuals.

# **Chapter 1. Outline**

## <span id="page-6-0"></span>**1.1. M16C Flash Starter**

M16C Flash Starter (FlashSta.exe) is the software to operate on M16C, R8C and 38000/740series microcomputers that contain internal flash memory or from a Windows version personal computer (PC/AT). It has modes of operation

### **1.1.1. Internal Flash Memory Mode**

In this mode, the software operates on an M16C, R8C and 38000/740series microcomputer that contains internal flash memory to program or erase its internal flash memory.

**[Caution]** 

- **Flash Starter cannot ERASE/PROGRAM/READ the DATA area (or Data Block).**
- Please supply the power supply which fulfills both the specifications of the Flash **Program/Erase voltage of target MCU and the operating voltage of RS-232C driver to your**  target board. Incidentally, the MF\_Ten-Nine cable which contains RS-232C driver can be used **by 3.0V to 5.5V voltage range.**

#### **1.1.2. The operating environment**

The following shows the operating environment for M16C Flash Starter.

- (1) IBM PC/AT-compatible computer running Windows 95/98(SE)/2000/XP (not used Windows Vista)
- (2) 1 serial port

# <span id="page-7-0"></span>**1.2. Pin Settings**

M16C Flash Starter requires an RS-232C serial communications cable and a voltage converter circuit that can convert voltage to the cable's output level. (A separate volume "Example Circuit")

The table below shows the supported types of microcomputers and how to set the related pins required for writing data.

| <b>MCU Type</b>        | <b>Internal Flash</b>                                                                                         |                              |  |
|------------------------|----------------------------------------------------------------------------------------------------|------------------------------|--|
| <b>Pin Name</b>        | M16C/62A, M16C/62M, M16C/62N,<br>M16C/62P, M16C/6N,<br>M16C/80, M32C/83, M32C/85, M32C/87,<br><b>M16C/30P</b> | <b>Function</b>              |  |
| <b>BUSY(RTS1)</b>      | Open                                                                                                    | Operation monitoring pin     |  |
| CLK1                   | "L" input                                                                                                    | Switch to M16C Flash Starter |  |
| RxD1                   | PC TxD                                                                                                    | Serial data input            |  |
| TxD1                   | PC RxD                                                                                                    | Serial data output           |  |
| <b>CNVss</b>           | Vcc input                                                                                                    | Mode entry                   |  |
| $\overline{\text{CE}}$ | Vcc input                                                                                                    | Mode entry                   |  |
| <b>EPM</b>             | "L" input                                                                                                    | Mode entry                   |  |
| <b>RESET</b>           | Reset input                                                                                                   | Reset input                  |  |
| <b>VCC</b>             | Vcc                                                                                                    | Power input                  |  |
| <b>Vss</b>             | <b>GND</b>                                                                                                    | <b>GND</b>                   |  |

**Table 1 Pin Settings (M16C family)** 

| <b>MCU Type</b> | <b>Internal Flash</b>               |                     |                   |                     |                              |
|-----------------|-------------------------------------|---------------------|-------------------|---------------------|------------------------------|
| <b>Pin Name</b> | 7516<br>3850/3850A/3851             | 3803L/3804L         | 38D <sub>2</sub>  | 38D <sub>5</sub>    | <b>Function</b>              |
| <b>BUSY</b>     | Open                                | Open                | Open              | Open                | Operation monitoring pin     |
| <b>CLK</b>      | $\mathbf{\ ^{\alpha}L^{\nu}}$ input |                     |                   |                     | Switch to M16C Flash Starter |
| <b>SCLK</b>     |                                     | "L" input(*)        | " $L$ " input(*)  | " $L$ " input(*)    | Switch to M16C Flash Starter |
| RxD             | PC TxD                              | $PC$ TxD $(*)$      | $PC$ TxD $(*)$    | $PC$ TxD $(*)$      | Serial data input            |
| TxD             | PC RxD                              | $PC RxD(*)$         | $PC RxD(*)$       | $PC RxD(*)$         | Serial data output           |
| <b>Vpp</b>      | $Vpp input(*)$                      |                     |                   |                     | Mode entry                   |
| <b>CNVss</b>    |                                     | Vcc input( $\ast$ ) | Vcc input(*)      | Vcc input( $\ast$ ) | Mode entry                   |
| $P4_1$          | Vcc input                           |                     |                   |                     | Mode entry                   |
| <b>RESET</b>    | Reset input                         | Reset input( $*)$   | Reset input( $*)$ | Reset input( $*)$   | Reset input                  |
| <b>VCC</b>      | Vcc                                 | Vcc                 | Vcc               | Vcc                 | Power input                  |
| <b>Vss</b>      | <b>GND</b>                          | GND                 | <b>GND</b>        | <b>GND</b>          | <b>GND</b>                   |

**Table 2 Pin Settings (38000/740 series)** 

\*: Refer to flash microcomputer datasheets for details.

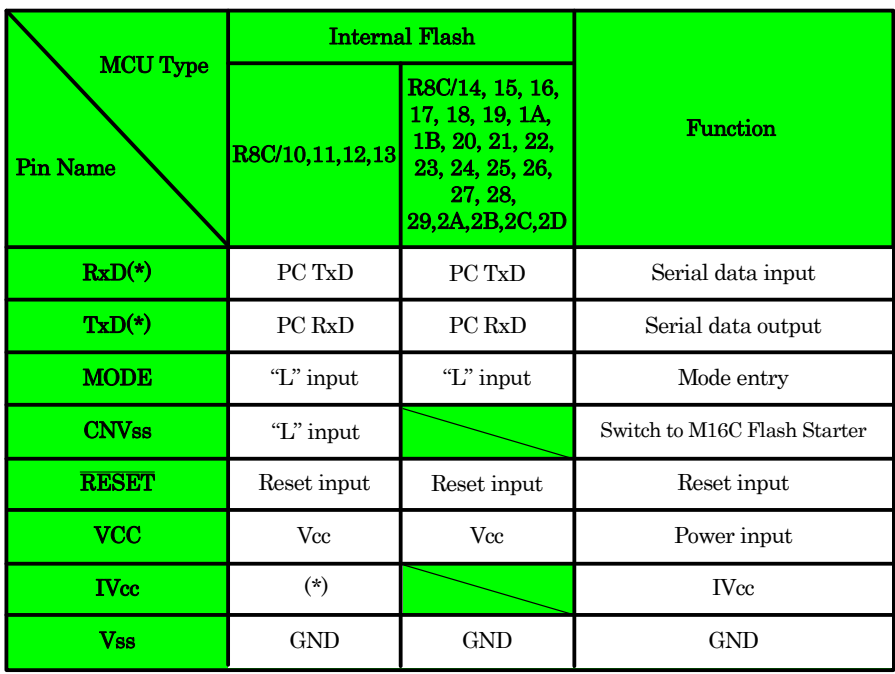

### **Table 3 Pin Settings (R8C family)**

\*: Connect a capacitor (0.1uF) between this pin and Vss.

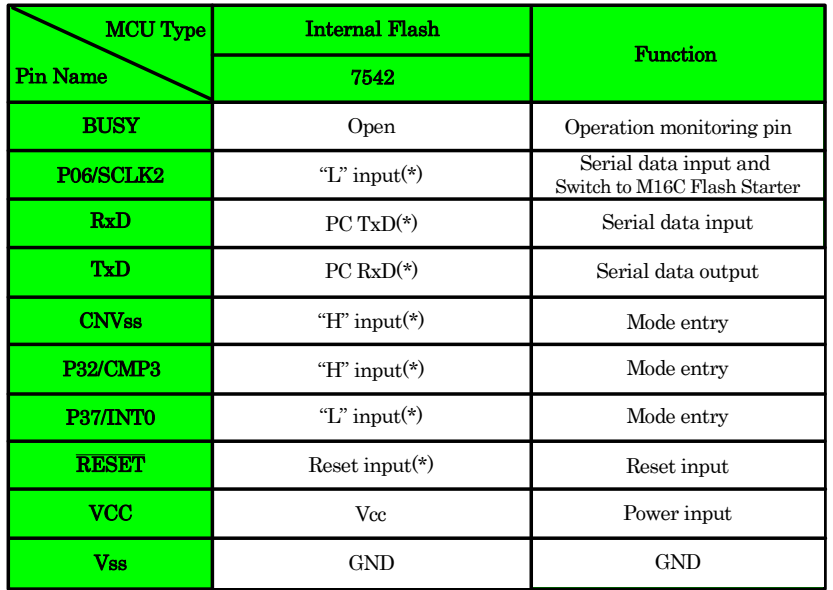

#### **Table 4 Pin Settings (740 series)**

\*: Connect a capacitor (0.1uF) between this pin and Vss.

#### **Table 5 Pin Settings (M16C/Tiny series)**

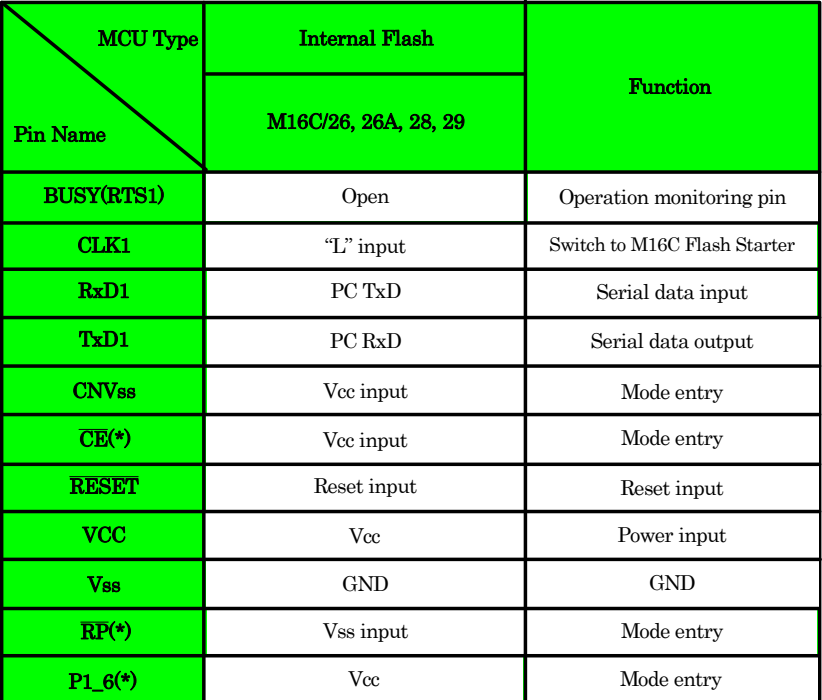

\*: Set following either or both

-> Connect the CE pin to Vcc

-> Connect the  $\overline{\text{RP}}$  pin to Vss and the P1\_6 to Vcc.

**M16C Flash Starter** can communicate with the target microcomputer in the range of main clock input oscillation frequencies shown below.

#### **2MHz to the maximum input oscillation frequency**

# **Chapter 2. Startup**

### <span id="page-10-0"></span>**2.1. The starting method**

In order to start M16C Flash Starter, it moves to the place where M16C Flash Starter is stored. "FlashSta.exe" is double-clicked after movement.

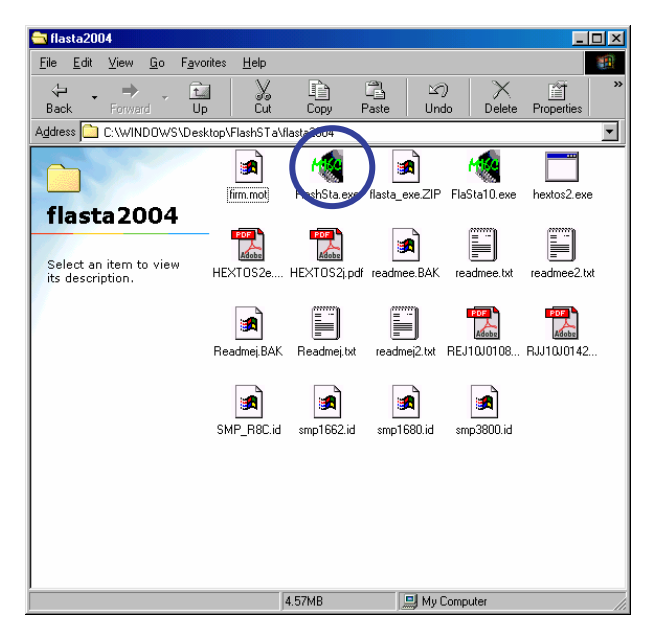

**Fig 1 Flashsta.exe** 

### **2.2. Startup**

Execute **M16C Flash Starter (FlashSta.exe)**, and the environment setup screen shown below will appear.

Use this screen to choose program mode and serial port.

After selecting the above, go to each program mode.

**When select "OK" button, it will take a few seconds until next screen appears.**

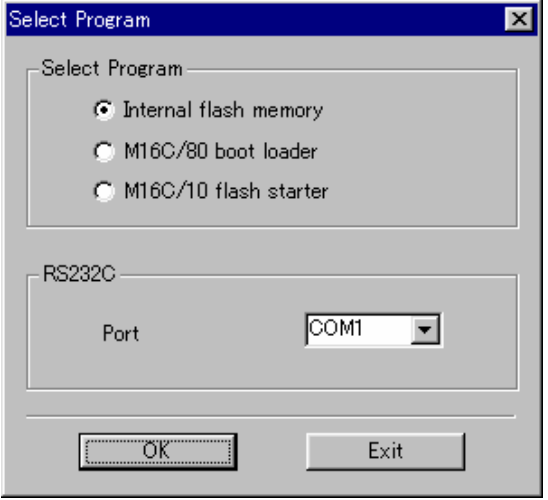

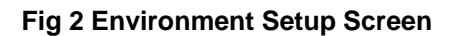

# <span id="page-11-0"></span>**Chapter 3. Internal Flash Memory Mode**

The following explains how to operate in internal flash memory mode.

### **3.1. File Path**

After selecting program mode, an ID Check dialog box is displayed. From this dialog box, choose the program file to be operated on, enter ID code, and choose the type of MCU used.

(Input the file name in the **File Path field box** and the ID code in the **ID field box**.)

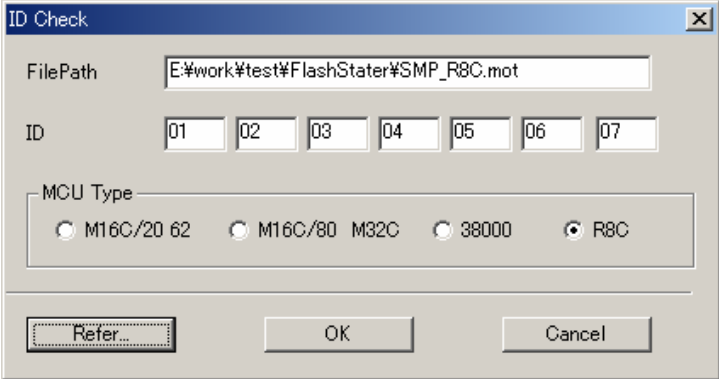

#### **Fig 3 ID Check Dialog Box**

**[Refer…]** Clicking on the button will display file names for your referral and selection. If the ID file is in the same folder (Refer to"4.1 About ID Check"), the ID code is loaded when the file is selected. If the microcomputer is a blank product, you do not need to enter ID.

> **Files in only Motorola S2 format can be selected. Files in any other formats cannot be selected.**

> In case of 38000/740 series, Renesas's assembler SRA74 generates Intel HEX format files. So please convert Intel HEX format into Motorola S2 format. The conversion software **"HEXTOS2 creates a Motorola S format machine language file (extension .s2) from an Intel HEX format machine language file (extension .hex) that was created in LINK74".** (Refer to Section4.3," Renesas MCU Technical Information")

**The ID code you need to enter is the code currently written in flash memory.** After referencing files, choose the MCU Type. i) In case of M16C/6N Group, choose the "M16C/20 62" of the MCU Type.

ii) In case of M32C/83, choose the "M16C/80 M32C" of the MCU Type.

**[OK]** Clicking on the button will start the ID check. After the check, the M16C Flash Starter window will open up, from where device commands can be executed. If an ID matching error occurs, the M16C Flash Starter window will open up just the same, but it will be preceded by an error message and the commands will be inoperable. In such case, recheck your ID code.

<span id="page-12-0"></span>**[Cancel]** Clicking on the button will open the M16C Flash Starter window without running an ID check. When it is canceled, a device command can't be operated. (Refer to Section "3.3 Device Command")

> If communication with the microcomputer results in an error, reset the target system following the messages and then set up communication back again. And input an ID code again.

### **3.2. Communications Setup**

From the Set baud rate dialog box, set the rate with which to communicate with the microcomputer and the time interval at which to send data.

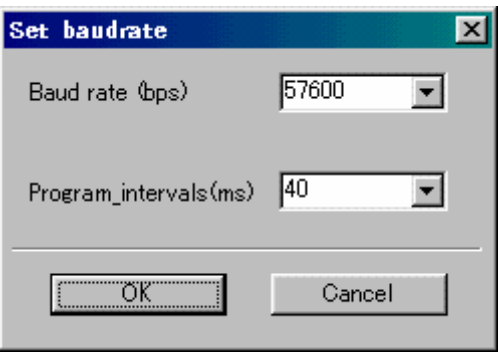

#### **Fig 4 Communications Setup**

**Baud rate (bps)** Set a communication rate for Baud rate (bps). At the M16C Flash Starter startup, communication status is set at 9600 bps. After that, the previously set baud rate is used. Before exiting the programmer, return MCU communications to 9600 bps. Baud rate can be selected from the below speeds.

**9600, 19200, 38400, 57600, \*115200 (bps)** 

**\*: 115200 bps is supported for only M16C/80, M32C series and R8C family.** 

**Program intervals (ms)** For Program intervals (ms), set a time interval from one page of data transferred to the next page of data transferred when executing program commands. As you change the time interval, the program commands execution time changes. The time interval is set to 40 ms when the program starts. It can be selected from the values listed below.

#### **5 ms to 50 ms : intervals of 5 ms**

Depending on the microcomputer's operating frequency or MCU type, the time in which data is written to flash memory varies. If a communication error occurs when executing program commands, increase the time interval.

Depending on the microcomputer's main clock input oscillation frequency or MCU type, the selected baud rate may result in communication error. In such a case, choose another baud rate.

| <b>Baud rate</b><br>(bps)<br>Xin (MHz) | 9600     | 19200                     | 38400                     | 57600       | 115200  |
|----------------------------------------|----------|---------------------------|---------------------------|-------------|---------|
| 32                                     | O        | $\circ$                   | $\mathsf O$               | $\circ$     | $\circ$ |
| 30                                     | O        | O                         | $\circ$                   | $\circ$     | $\circ$ |
| 25                                     | O        | O                         | O                         | $\circ$     | O       |
| 20                                     | O        | O                         | O                         | $\circ$     | $\circ$ |
| 16                                     | O        | O                         | $\circ$                   | $\circ$     |         |
| 10                                     | O        | O                         | $\mathsf O$               | $\circ$     |         |
| 8                                      | O        | O                         | $\circ$                   | $\circ$     |         |
| $6\phantom{a}$                         | $\circ$  | $\circ$                   | O                         | $\mathsf X$ |         |
| $\overline{4}$                         | $\Omega$ | $\circ$                   | $\boldsymbol{\mathsf{X}}$ | $\sf X$     |         |
| 3                                      | O        | $\circ$                   | $\mathsf O$               | $\sf X$     |         |
| $\overline{2}$                         | റ        | $\boldsymbol{\mathsf{X}}$ | X                         | $\mathsf X$ |         |

<span id="page-13-0"></span>**Table 6 Communicable Baud Rates at Each Frequency (Reference)** 

O: Communicable

X: Not communicable

# **3.3. Device Command**

The **Device command dialog box** is for executing device commands.

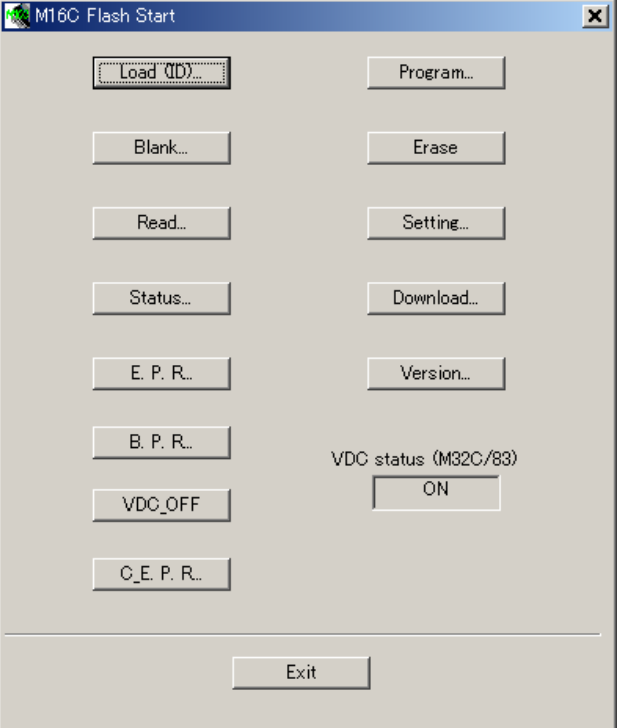

**Fig 5 Device Command Dialog Box** 

If the ID check has not been completed, only the [Load (ID)], [Status], [Setting] and [Version] commands can be used.

**[Program]** When the [Program] and other commands are selected, the Input Address dialog box opens up. Enter the address range to be operated on by the command. The default address input values are the upper-limit and lower-limit addresses in the file that was specified during ID check. (When no file is selected, the start and end addresses of M16C/62A flash memory are assumed.) Input an address within the setting range.

> **Caution: Flash Starter cannot ERASE/PROGRAM/READ the DATA area (or Block data).**

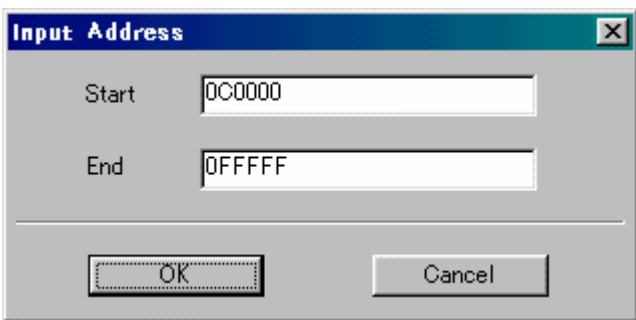

**Fig 6 Input Address Dialog Box** 

- [Load (ID)] Refer to Section "3.1 File Path"
- **[Blank]** Checks internal flash memory for blank.
- **[Read]** Compares the program file specified for Load (ID) with the content written in flash memory.
- **[Status]** Displays the status of the flash memory.

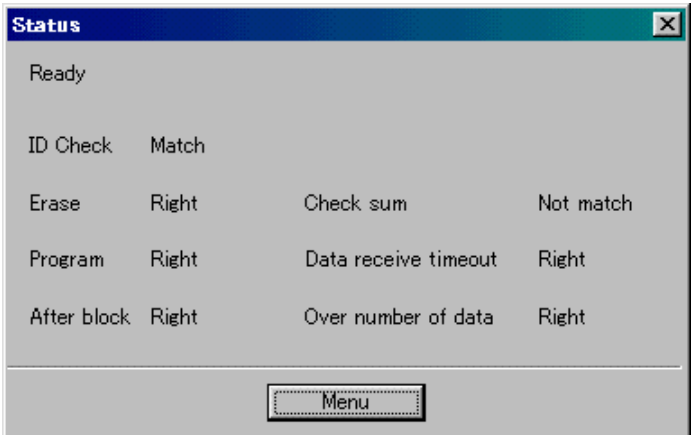

**Fig 7 Status Display Screen** 

The table below lists the content of each item.

|   | <b>Item</b>                                          | <b>Content of Processing</b>                                                                                                    |
|---|------------------------------------------------------|----------------------------------------------------------------------------------------------------|
|   | Write state machine status<br>(Sequencer status(*1)) | Shows operating status of flash memory.<br>[Ready] : Program/erase ready<br>[Busy]: Program/erase in progress                                |
|   | <b>ID</b> check                                      | Shows ID check status of flash memory.<br>[Not Yet] : Not verified<br>[Not match]: Verification mismatch<br>[Match]<br>: Verified            |
| 3 | Erase                                                | Shows erase status of flash memory.<br>[Error]: Terminated in error<br>[Right]: Terminated normally                                          |
| 4 | Program                                              | Shows programming status of flash memory.<br>[Error]: Terminated in error<br>[Right]: Terminated normally                                    |
| 5 | After block(*2)                                      | Shows excessive write status when writing pages.<br>[Error]: Excessively written<br>[Right]: No excessive write                              |
| 6 | Check sum                                            | Shows boot program transfer result.<br>: Checksum matched<br>[Match]<br>[Not Match]: Checksum mismatched                                     |
|   | Data receive timeout                                 | Shows time-out occurrence status when receiving data.<br>[Time Out]: Time-out occurred when receiving<br>: Received data normally<br>[Right] |

**Table 7 Contents of Status** 

\*1: 38000/740 series, \*2: an invalid bit for 38000/740 series

**[E.P.R]** Sequentially executes erase, program, and read commands.

**[B.P.R]** Sequentially executes blank, program, and read commands.

**[Program]** Writes the program file specified for Load (ID) into flash memory.

**[Erase]** Unlocks each block of flash memory and then erases the entire area of flash memory.

**[Setting]** Refer to Section "3.2 Communications Setup".

**[Download]** Upgrades the control program version. The updating control program specified for Load (ID) is downloaded into the internal RAM of the microcomputer. When the download is completed, the program transferred into the internal RAM starts operating.

**[Version]** Outputs version information on the microcomputer's control program.

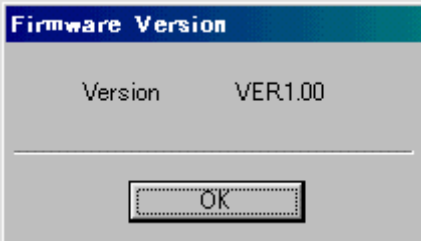

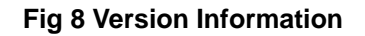

- **[VDC OFF]** When rewriting a flash by M32C/83 using the power supply voltage not more than 3.3V, before performing erase and a program, it is necessary to turn off VDC. Execution of this command turns off VDC. The state of VDC is displayed on a command selection dialog. (effective only in the case of M32C/83) Even if it turns off VDC, VDC returns to ON state after reset release of a target. When you turn off VDC, please execute this command again. In addition, as for this command, only M32C / 83 are effective. By M32C/83, except when you rewrite on the power supply voltage not more than 3.3V, please do not use it.
- **[C\_E.P.R.]** Sequentially executes standard time data, bit rate, ID code check function, erase, program, and read commands **[E.P.R]** command is performed, after performing processing of a communication environmental setup chosen at the time of program starting, file selection and ID collation, and a communication setup, if this command is executed. Please perform re-connection with a target, and reset release before executing this command. In addition, as for this command, only Internal flash memory mode are effective.

**[Exit]** Changes the communication rate to 9600 bps before quitting **M16C Flash Starter**.

# **Chapter 4. Appendix**

### <span id="page-17-0"></span>**4.1. About the ID Check**

The ID check compares the ID code stored in the flash ROM against the ID code sent via serial communications. Unless the two ID codes match, certain commands are disabled. The table below lists the areas in which ID code is stored.

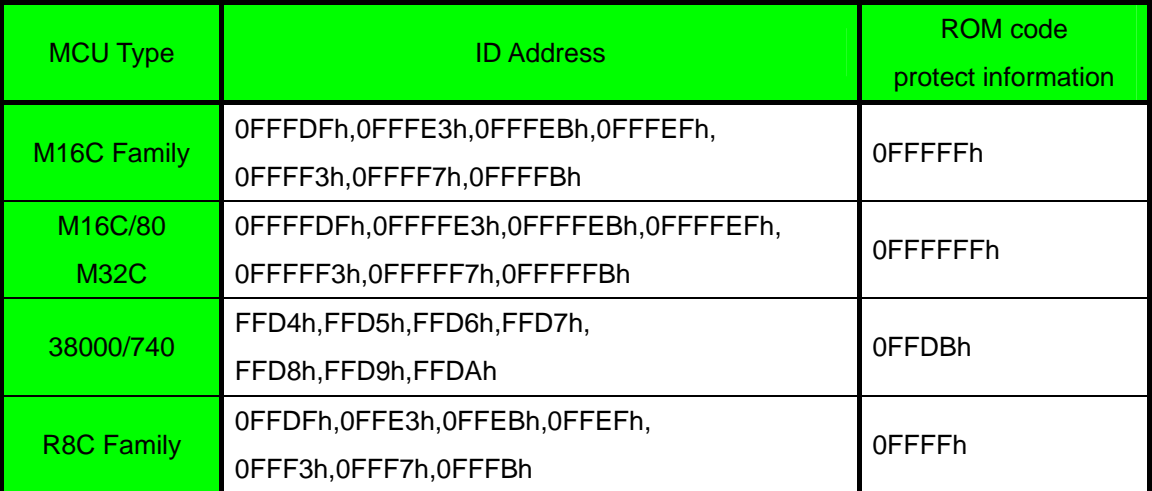

#### **Table 8 ID Address**

| S2140FFFB0E8C5EEC5F4C5FAC500C606C60CC612C619 |  |
|----------------------------------------------|--|
| S2140FFFC018C61EC624C62AC630C636C63CC642C685 |  |
| S2100FFFD048C64EC654C65AC660C665C664         |  |
| S2140FFFDCCDC60F0050C70F00D8C70F00CFC80F00E5 |  |
| S2140FFFEC13CA0F005BC80F004DCB0F004ECB0F0084 |  |
| S2080FFFFC18CD0F00F9                         |  |
| S804000000FB                                 |  |

**Fig 9 Motorola S2 File – ID Address (M16C/62A)** 

<span id="page-17-1"></span>By creating an ID file with an ID code and ROM code protect information (ROM protect during parallel writing), the ID code is automatically loaded when your work file is selected in the ID Check dialog box (Refer to Section "3.1 File Path").

The ID file can be created with the -ID option of LMC30 (LMC308). The ROM code protect can be set with the -protect option.

LMC30 (LMC308) is included in Renesas's NC30 (NC308) compiler and AS30 (AS308) assembler for M16C and are supported in following versions.

#### **LMC30 ; V.3.10.00, LMC308 ; V.1.00.01, LMC8C ; V.4.00.01**

In case of 38000/740 series, assembler(SRA74) cannot create an ID file, so please create one like that in [Fig 9.](#page-17-1)

It is explained here following how to set IDs, create files and protect data with LMC30.

(1) ID Setting

- The ID code is set with the -ID option. Only capital letters "ID" are accepted.
- Immediately after inputting "-ID", input an ID code as # plus a hexadecimal number or in single-byte alphabetic characters.
- "H" is not needed to indicate the hexadecimal number.
- An error occurs if the ID code exceeds 56 bits.
- To set an ID code as a hexadecimal number, add # after inputting "-ID". Numbered codes can be up to 14 digits long.
- To set an ID code in single-byte alphabet input the text string after inputting "-ID". Lettered codes can be up to seven characters long and must be single-byte ASCII code (30h - 39h, 41h - 5Ah and 61h – 7Ah).

#### **Example: -ID#1234**

The ID is 12340000000000. It is stored as "12h" in address FFFDFh, "34h" in address FFFE3h and "00h" in addresses FFFEBh, FFFEFh, FFFF3h, FFFF7h and FFFFBh.

#### **Example: -IDCODE**

The ID is 434F4445000000. It is stored as "43h" in address FFFDFh, "4Fh" in address FFFE3h, "44h" in address FFFEBh, "45h" in address FFFEFh and "00h" in addresses FFFF3h, FFFF7h and FFFFBh.

#### (2) ID File Output

When the -ID option is input, LMC30 creates a file containing the ID code and ROM code protect information (address FFFFFh), and names it with the HEX file (Motorola S2 format) ".id" extension.

#### **Example: LMC30 -ID#1234 samp**

A file with the below contents will be created under the name "samp.id".

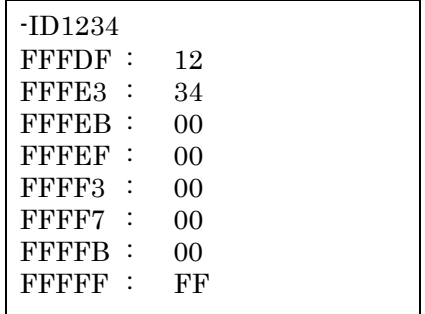

#### **Fig 10 ID File Contents**

<span id="page-18-0"></span>\*: The ID code input at LMC30 startup is output on the first line, while all of the ID addresses and the

code values set for each are output on the following lines.

\*: If the -protect option has been input, "-protect" is output on the first line.

#### (3) Protect Option

- The protect function is set using the -protect option. Only small case letters are accepted.
- At LMC30 startup, "30" is set for address FFFFFh if the -protect option is used. Otherwise, "FFh" is set for address FFFFFh.

If LMC30 cannot create an ID file, create one like that in [Fig 10.](#page-18-0)

# <span id="page-20-0"></span>**4.2. Messages**

The below messages are displayed when device commands are executed or errors occur.

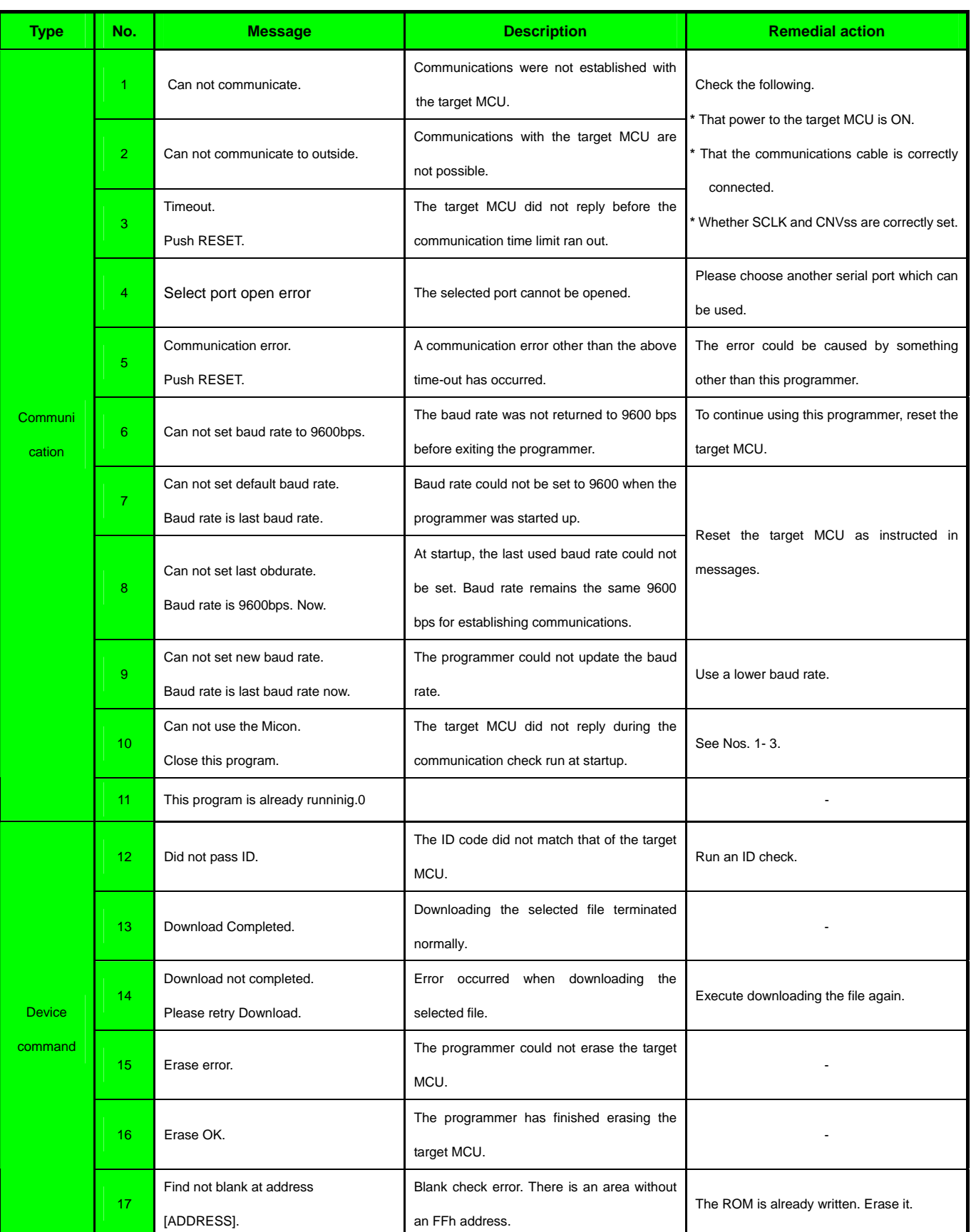

### **Table 9 Messages (1)**

<span id="page-21-0"></span>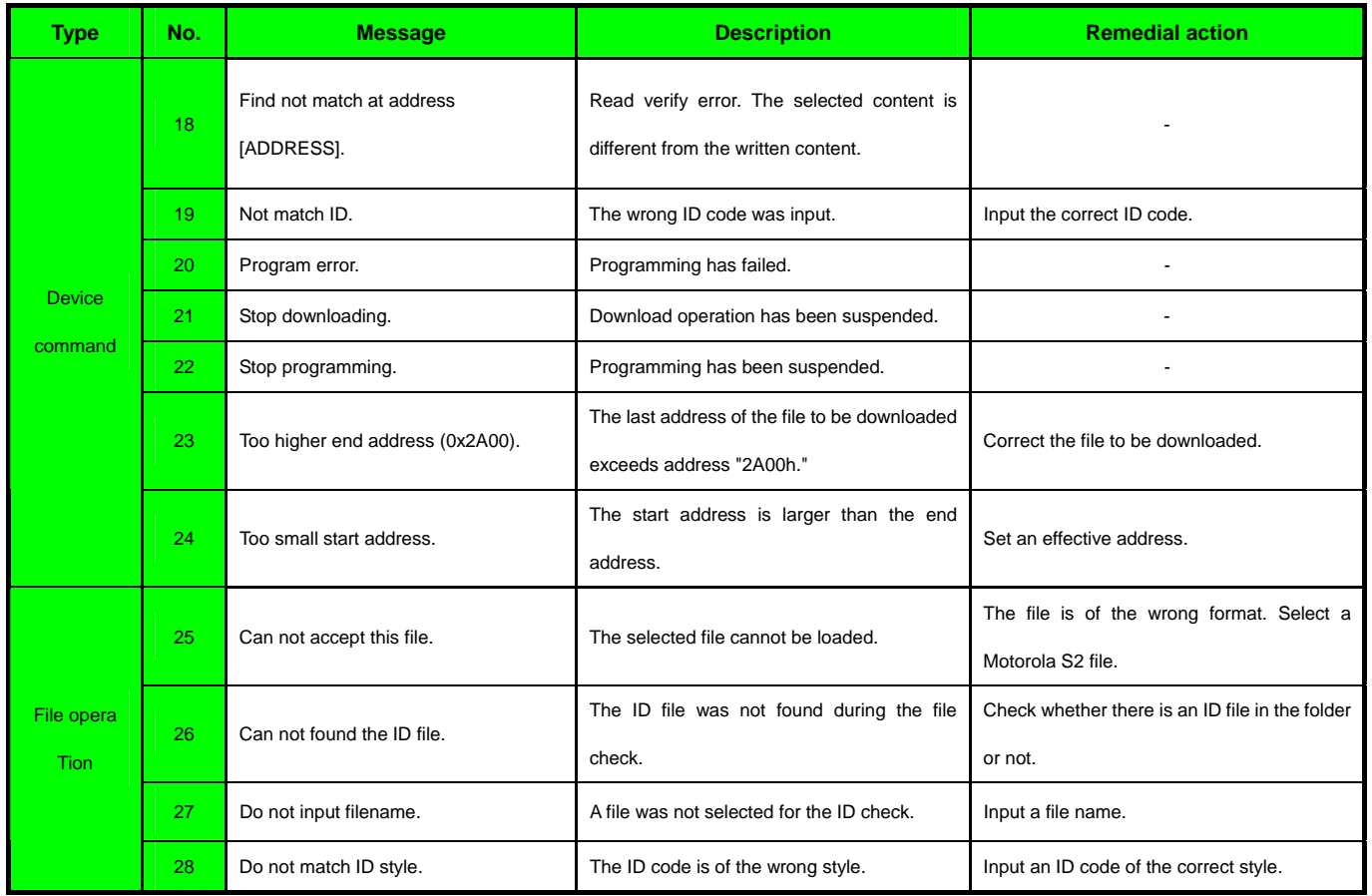

#### **Table 10 Messages (2)**

# **4.3. Renesas MCU Technical Information**

For information about **M16C Flash Starter**and Renesas MCU, please refer to "Renesas MCU Technical Information" Homepage.

#### **M16C Family**

<http://www.renesas.com/en/m16c>

**R8C Family** 

<http://www.renesas.com/r8c>

**38000/740 series** 

<http://www.renesas.com/en/38000>

# <span id="page-22-0"></span>REVISION HISTORY

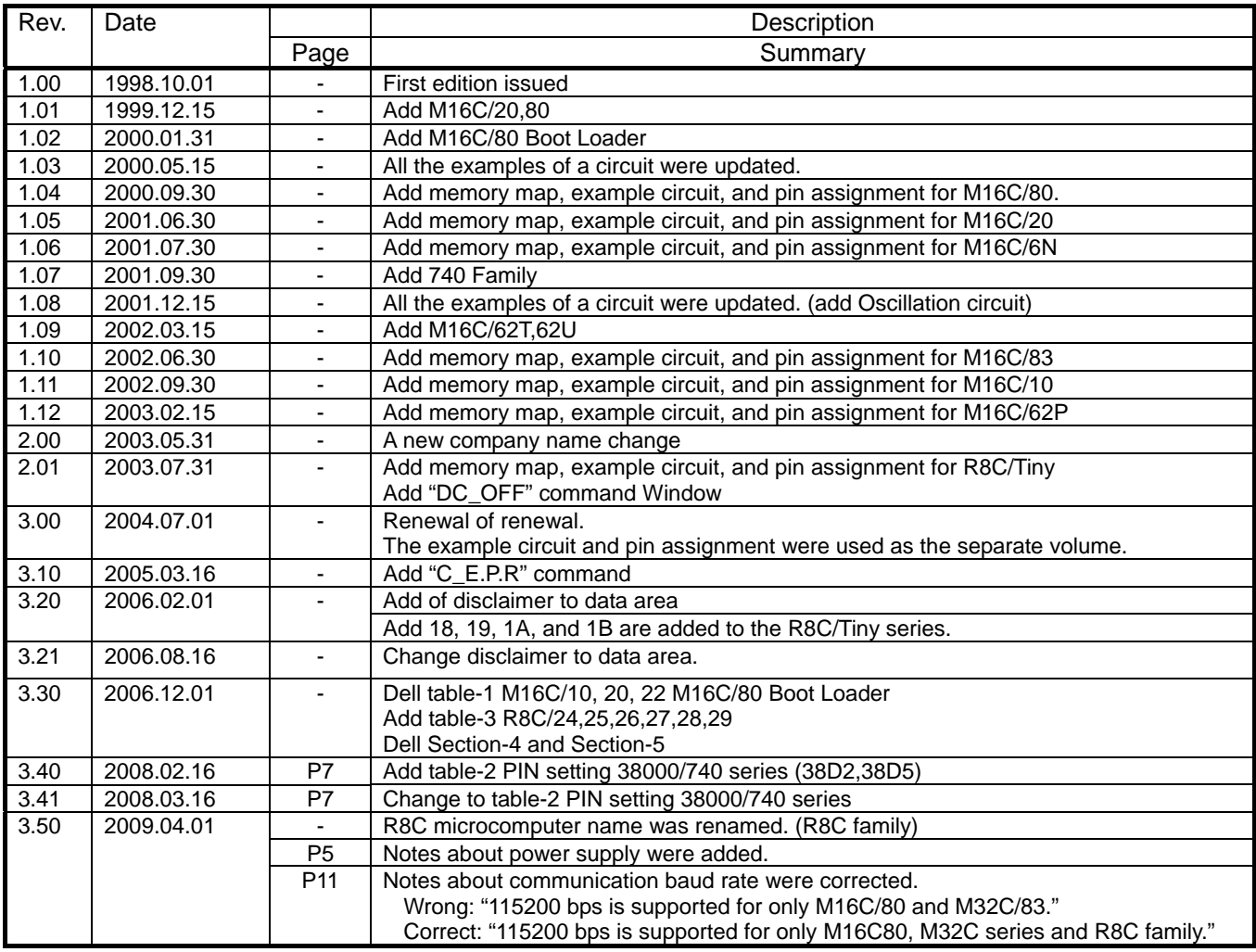

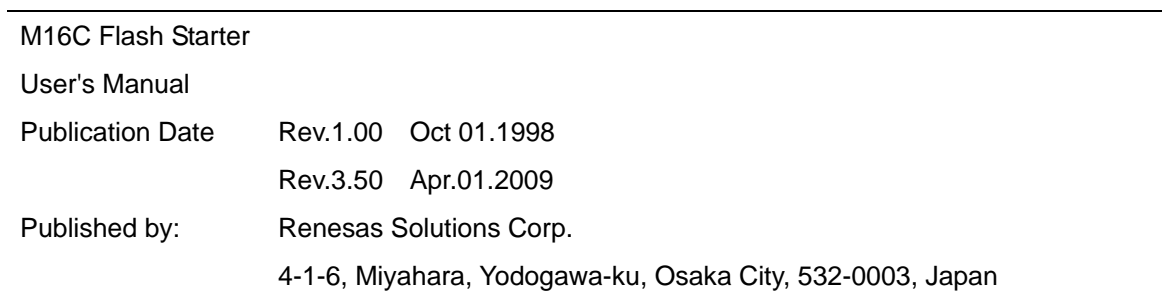

© 2009. Renesas Technology Corp. and Renesas Solutions Corp., All Rights Reserved. Printed in Japan.

# M16C Flash Starter User's Manual

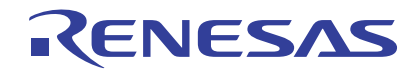

Renesas Electronics Corporation 1753, Shimonumabe, Nakahara-ku, Kawasaki-shi, Kanagawa 211-8668 Japan